# Global Optimization Toolbox Release Notes

# MATLAB®

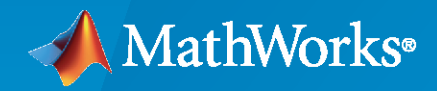

 $^\circledR$ 

# **How to Contact MathWorks**

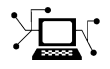

Latest news: [www.mathworks.com](https://www.mathworks.com)

Sales and services: [www.mathworks.com/sales\\_and\\_services](https://www.mathworks.com/sales_and_services)

User community: [www.mathworks.com/matlabcentral](https://www.mathworks.com/matlabcentral)

Technical support: [www.mathworks.com/support/contact\\_us](https://www.mathworks.com/support/contact_us)

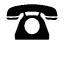

 $\sum$ 

Phone: 508-647-7000

#### The MathWorks, Inc. 1 Apple Hill Drive Natick, MA 01760-2098

*Global Optimization Toolbox Release Notes*

© COPYRIGHT 2005–2022 by The MathWorks, Inc.

The software described in this document is furnished under a license agreement. The software may be used or copied only under the terms of the license agreement. No part of this manual may be photocopied or reproduced in any form without prior written consent from The MathWorks, Inc.

FEDERAL ACQUISITION: This provision applies to all acquisitions of the Program and Documentation by, for, or through the federal government of the United States. By accepting delivery of the Program or Documentation, the government hereby agrees that this software or documentation qualifies as commercial computer software or commercial computer software documentation as such terms are used or defined in FAR 12.212, DFARS Part 227.72, and DFARS 252.227-7014. Accordingly, the terms and conditions of this Agreement and only those rights specified in this Agreement, shall pertain to and govern the use, modification, reproduction, release, performance, display, and disclosure of the Program and Documentation by the federal government (or other entity acquiring for or through the federal government) and shall supersede any conflicting contractual terms or conditions. If this License fails to meet the government's needs or is inconsistent in any respect with federal procurement law, the government agrees to return the Program and Documentation, unused, to The MathWorks, Inc.

#### **Trademarks**

MATLAB and Simulink are registered trademarks of The MathWorks, Inc. See [www.mathworks.com/trademarks](https://www.mathworks.com/trademarks) for a list of additional trademarks. Other product or brand names may be trademarks or registered trademarks of their respective holders.

#### **Patents**

MathWorks products are protected by one or more U.S. patents. Please see [www.mathworks.com/patents](https://www.mathworks.com/patents) for more information.

# **Contents**

## **[R2022a](#page-10-0)**

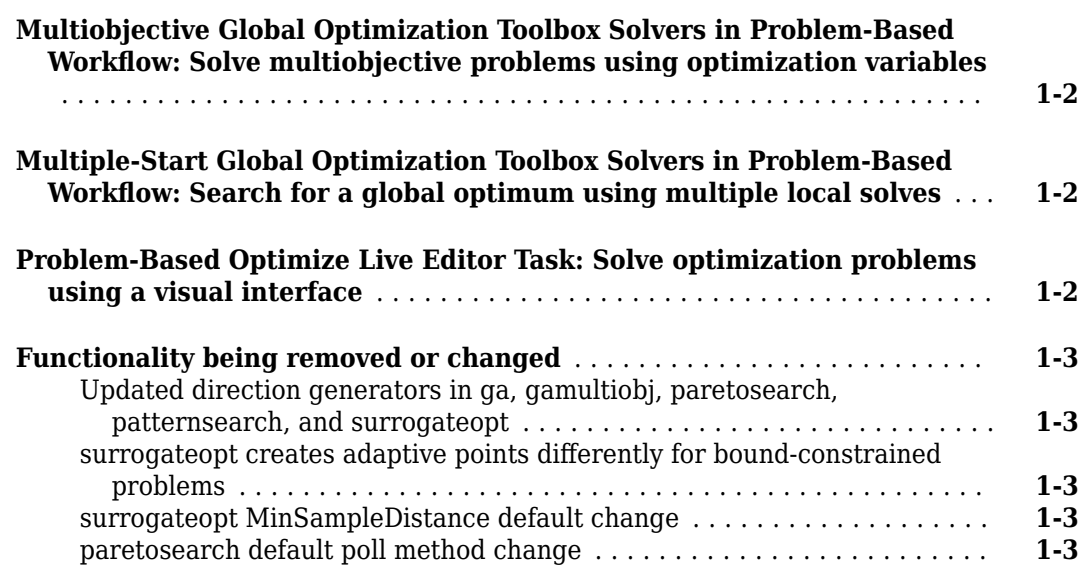

## **[R2021b](#page-14-0)**

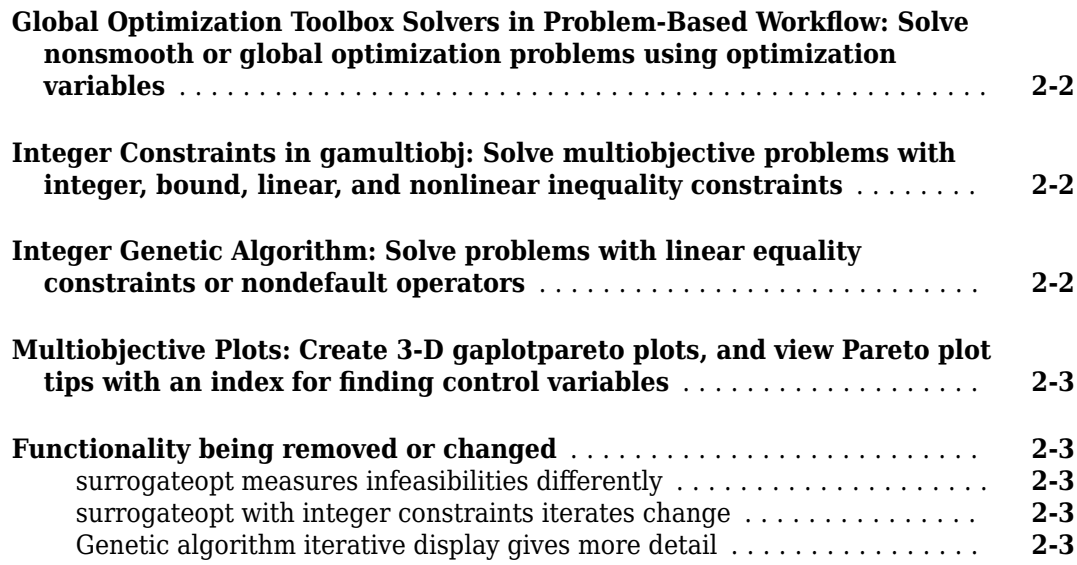

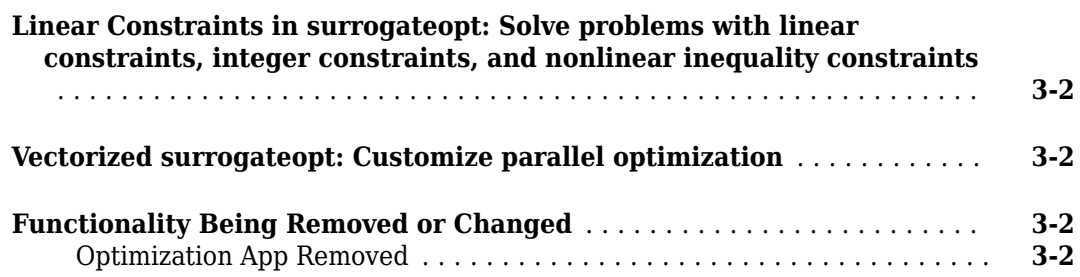

## **[R2020b](#page-20-0)**

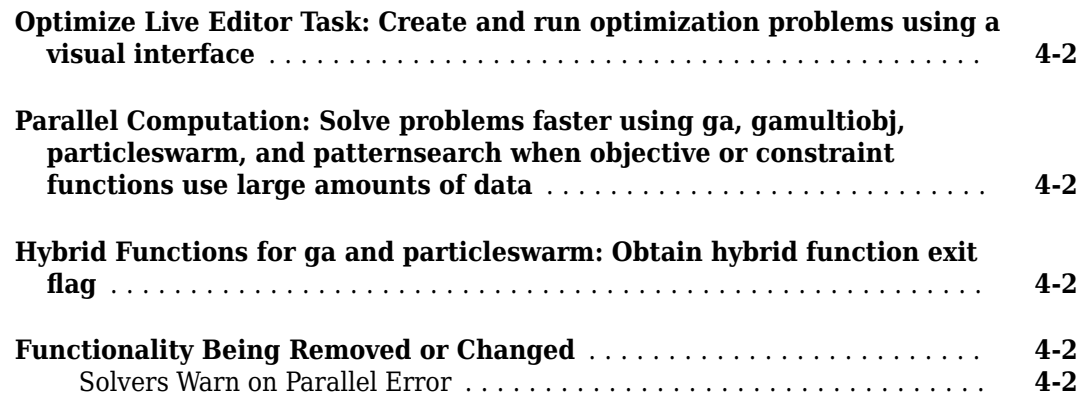

#### **[R2020a](#page-24-0)**

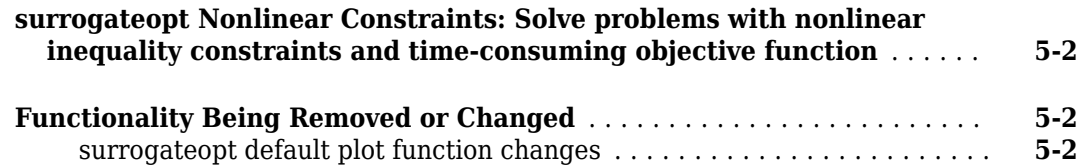

#### **[R2019b](#page-26-0)**

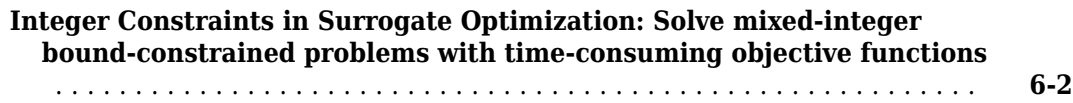

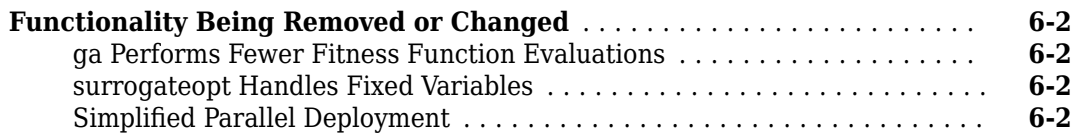

# **[R2019a](#page-28-0)**

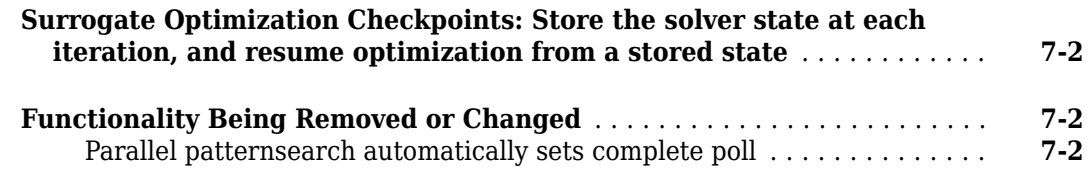

## **[R2018b](#page-30-0)**

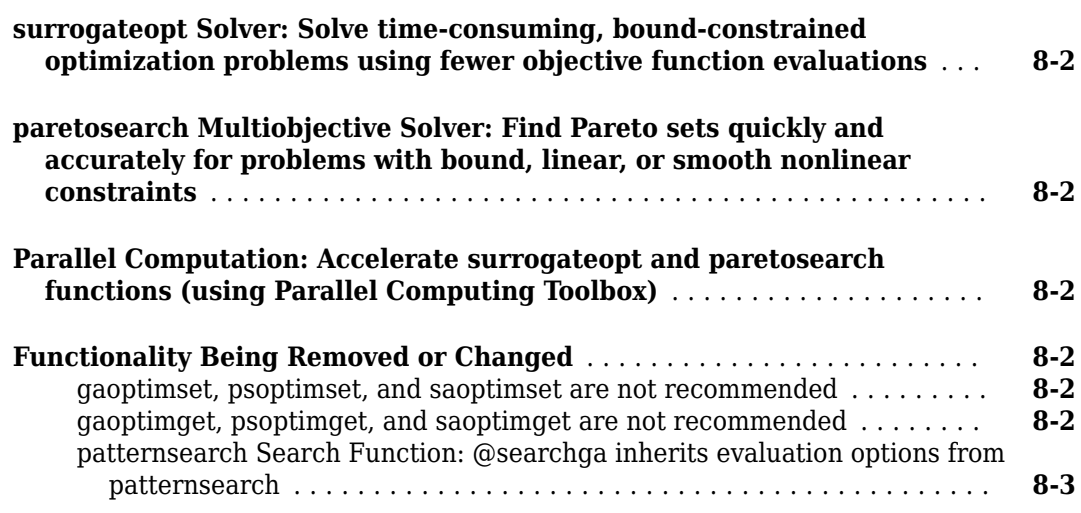

# **[R2018a](#page-34-0)**

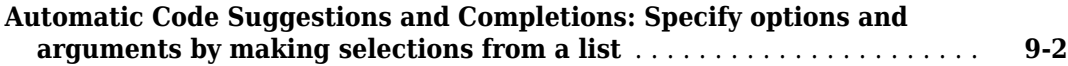

# **[R2017b](#page-36-0)**

**Bug Fixes**

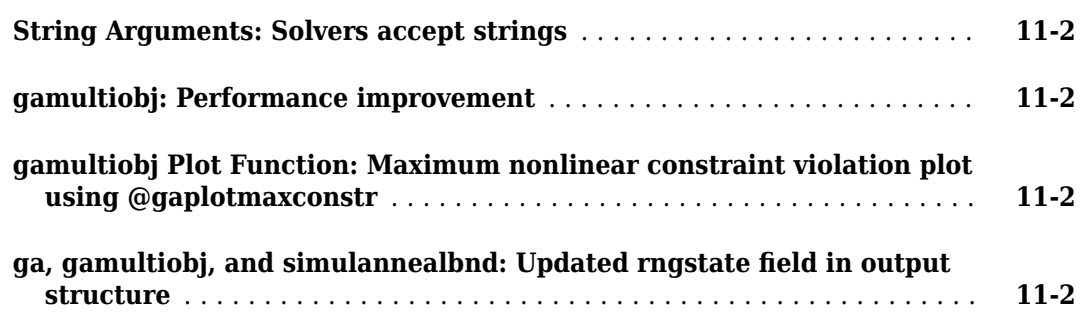

#### **[R2016b](#page-40-0)**

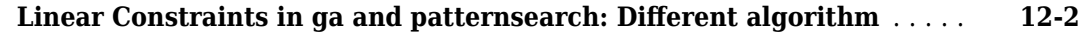

## **[R2016a](#page-42-0)**

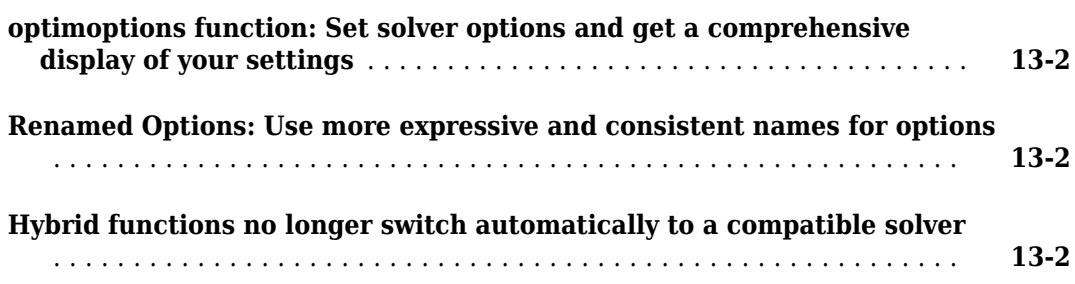

## **[R2015b](#page-46-0)**

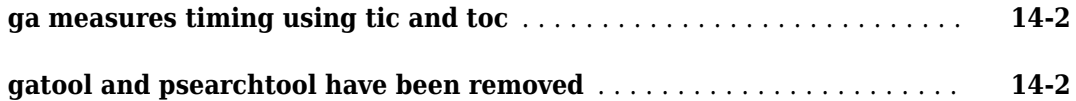

#### **[R2015a](#page-48-0)**

**Bug Fixes**

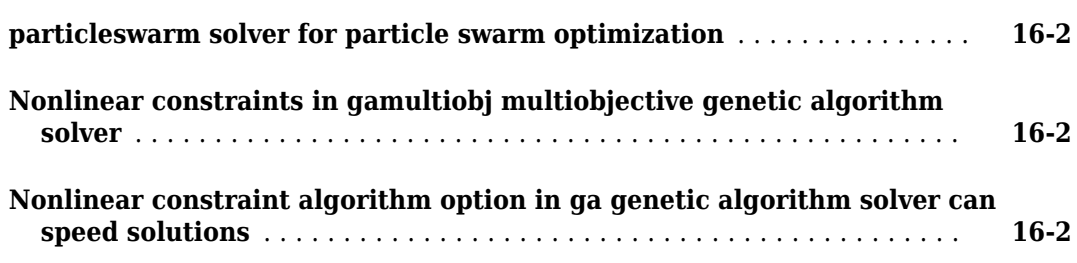

# **[R2014a](#page-52-0)**

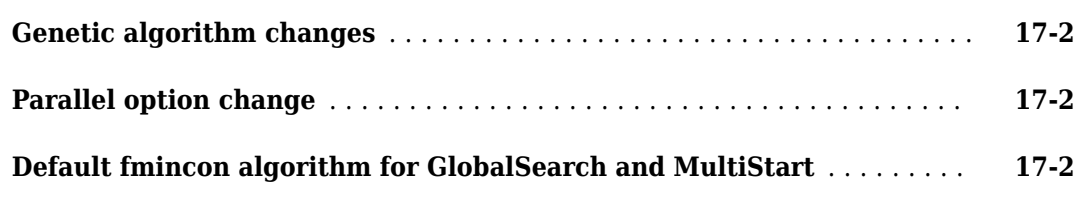

## **[R2013b](#page-56-0)**

**No New Features or Changes**

# **[R2013a](#page-58-0)**

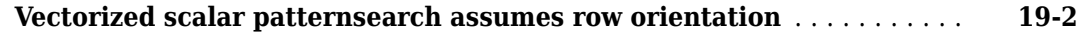

## **[R2012b](#page-60-0)**

**[Example of mixed integer programming using ga](#page-61-0)** .................. **[20-2](#page-61-0)**

#### **No New Features or Changes**

#### **[R2011b](#page-64-0)**

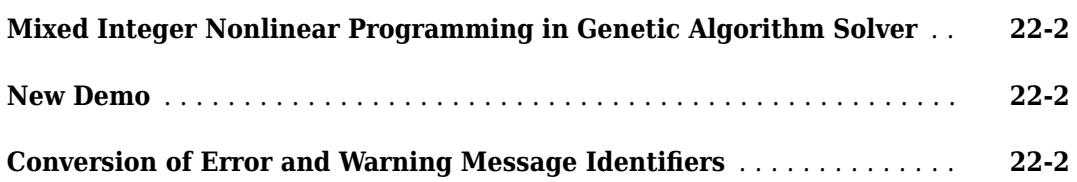

#### **[R2011a](#page-66-0)**

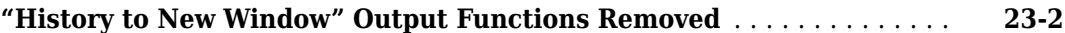

## **[R2010b](#page-68-0)**

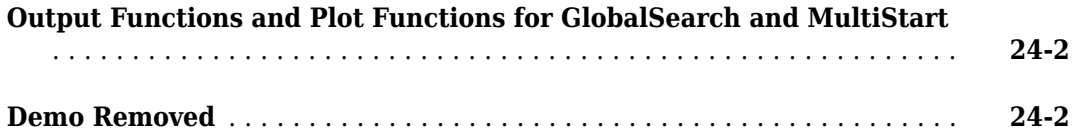

## **[R2010a](#page-70-0)**

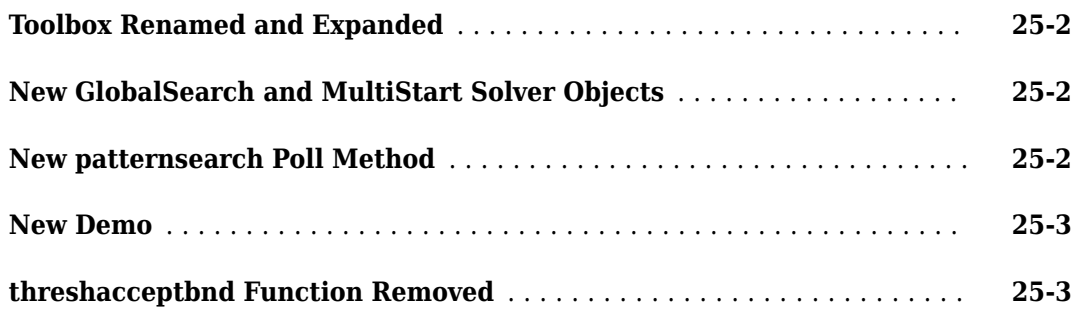

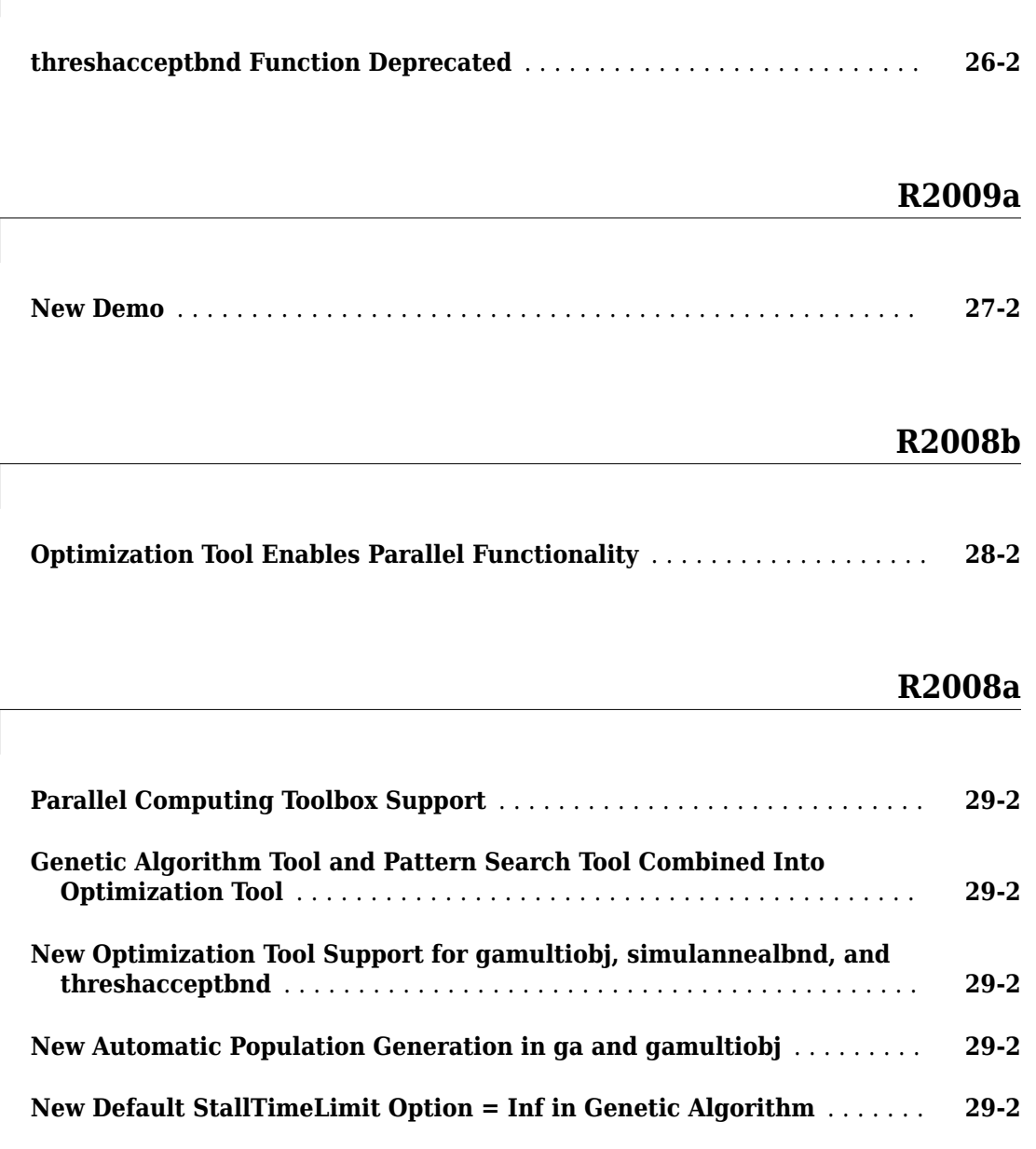

## **[R2007b](#page-82-0)**

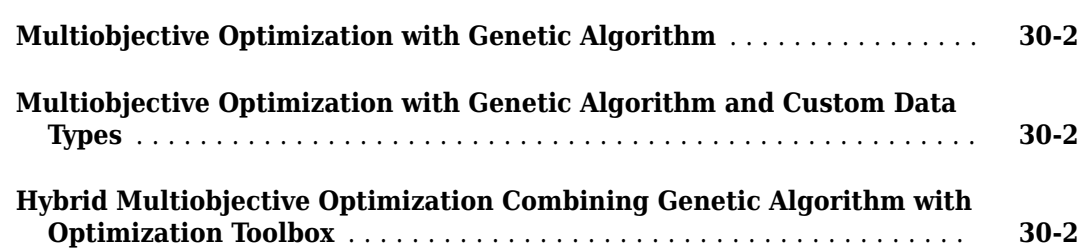

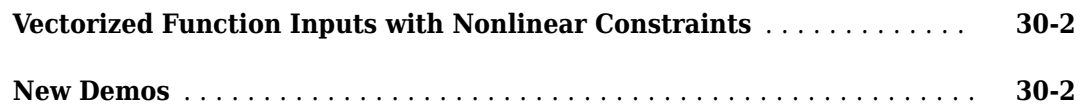

#### **[R2007a](#page-84-0)**

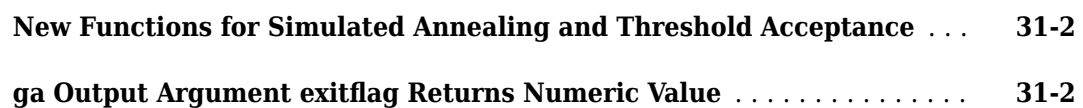

# **[R2006b](#page-86-0)**

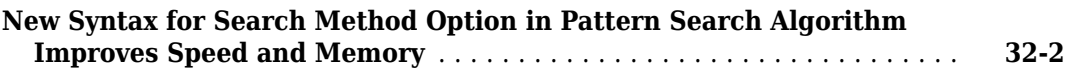

#### **[R2006a](#page-88-0)**

#### **Bug Fixes**

# **[R14SP3](#page-90-0)**

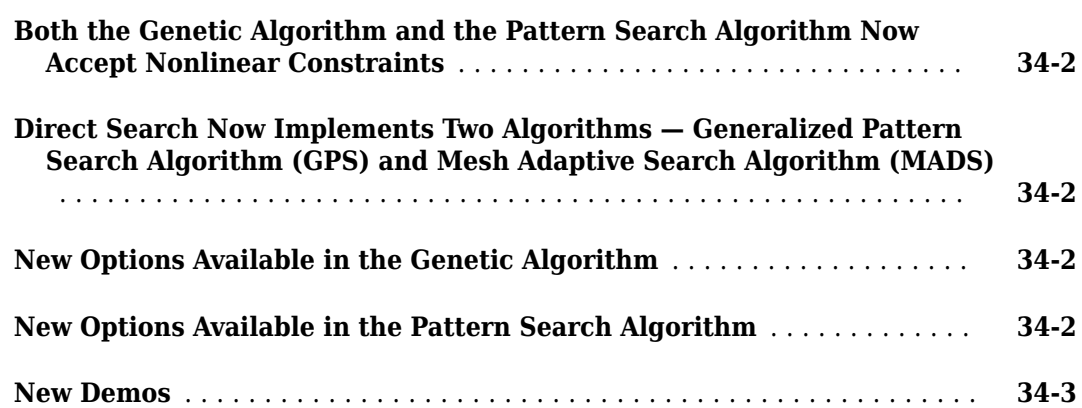

# <span id="page-10-0"></span>**R2022a**

**Version: 4.7 New Features Bug Fixes Version History**

## <span id="page-11-0"></span>**Multiobjective Global Optimization Toolbox Solvers in Problem-Based Workflow: Solve multiobjective problems using optimization variables**

The problem-based functions solve and prob2struct now allow you to solve multiobjective problems using the gamultiobj and paretosearch solvers. By default, solve and prob2struct call gamultiobj to solve multiobjective problems.

To hold multiobjective results, solve returns the solution as an OptimizationValues object.

To plot multiobjective results, use paretoplot on the returned OptimizationValues object. For an example, see the function reference page or "Pareto Front for Multiobjective Optimization, Problem-Based".

To provide initial points for multiobjective solvers and for other solvers that take multiple start points (ga, MultiStart, particleswarm, and surrogateopt), specify the start points in the x0 argument as an OptimizationValues object using the optimvalues function. For examples, see "Specify Start Points for MultiStart, Problem-Based" and "Initial Points for Global Optimization Toolbox Solvers".

For examples using the new workflow, see the "Multiobjective Optimization" category. In particular, the example "Plan Nuclear Fuel Disposal Using Multiobjective Optimization" shows a nonlinear mixed-integer problem with hundreds of optimization variables and three objective functions.

#### **Multiple-Start Global Optimization Toolbox Solvers in Problem-Based Workflow: Search for a global optimum using multiple local solves**

The problem-based function solve now allows you to search for a global optimum using multiple local solves using the GlobalSearch and MultiStart solvers.

To use GlobalSearch or MultiStart, call solve with one of these objects as the third input argument:

ms = MultiStart; % Or gs = GlobalSearch  $[sol,fval] = solve(prob, x0, ms)$ 

To specify the minimum number of start points for MultiStart, set the new MinNumStartPoints argument.

[sol,fval] = solve(prob,x0,ms,MinNumStartPoints=50)

For examples using the new workflow, see the "Global or Multiple Starting Point Search" category.

#### **Problem-Based Optimize Live Editor Task: Solve optimization problems using a visual interface**

The **Optimize** Live Editor task now supports the "Problem-Based Optimization Workflow" for both single-objective and multiobjective optimization. You can let the task choose an appropriate solver, or you can choose the ga, gamultiobj, paretosearch, particleswarm, patternsearch, simulannealbnd, or surrogateopt Global Optimization Toolbox solvers. Using problem-based **Optimize** you can:

• Create optimization variables, expressions, and problems.

- <span id="page-12-0"></span>• Create linear or nonlinear objectives or constraints using built-in function templates.
- Specify the solver and options.
- Run the solver directly from the task.
- Export the resulting MATLAB<sup>®</sup> code.

To launch the task, create a Live Editor window, then select **Task > Optimize** or **Insert > Task > Optimize**. Then choose the problem-based approach.

For an example, see "Get Started with Problem-Based Optimize Live Editor Task". For tips, see "Use Problem-Based Optimize Live Editor Task Effectively".

#### **Functionality being removed or changed**

#### **Updated direction generators in ga, gamultiobj, paretosearch, patternsearch, and surrogateopt**

*Behavior change*

Several solvers use direction generators internally to create feasible points from existing points. Linear equality constraints and integer constraints can cause difficulties for the generators. The generators were updated for reliability and to provide the widest possible range of feasible directions. Previously, multiple constraints could cause the generators to provide only a subset of the feasible directions.

There is no provision for using the previous direction generators.

#### surrogateopt creates adaptive points differently for bound-constrained problems *Behavior change*

The surrogateopt solver creates adaptive points differently than in previous releases for boundconstrained problems. Now, surrogateopt uses the same algorithm for all constraint types. For algorithm details, see "Surrogate Optimization Algorithm".

To use the previous algorithm for bound-constrained problems, set the undocumented AdaptiveSampler option to "random". For example,

options = optimoptions("surrogateopt",AdaptiveSampler="random");  $[x, fval, exit flag, output] = surrogate(fun, lb, ub, options)$ 

#### **surrogateopt MinSampleDistance default change**

*Behavior change*

The surrogateopt MinSampleDistance default value is now 1e-6. Previously, the default value was 1e-3.

The change has two effects

- surrogateopt takes more iterations between surrogate resets.
- surrogateopt finds a more accurate value of a local minimum.

To obtain the previous behavior, use optimoptions to set the MinSampleDistance option to 1e-3

#### **paretosearch default poll method change**

*Behavior change*

The paretosearch default poll method is now 'GPSPositiveBasis2Np2'. Previously, the default poll method was 'GSSPositiveBasis2np2'.

Often, this change causes paretosearch to converge more quickly.

To obtain the previous behavior, use optimoptions to set the PollMethod option to 'GSSPositiveBasis2np2'.

# <span id="page-14-0"></span>**R2021b**

**Version: 4.6 New Features Bug Fixes**

**Version History**

#### <span id="page-15-0"></span>**Global Optimization Toolbox Solvers in Problem-Based Workflow: Solve nonsmooth or global optimization problems using optimization variables**

The problem-based functions [solve](https://www.mathworks.com/help/releases/R2021b/optim/ug/optim.problemdef.optimizationproblem.solve.html) and [prob2struct](https://www.mathworks.com/help/releases/R2021b/optim/ug/optim.problemdef.optimizationproblem.prob2struct.html) now allow you to choose most Global Optimization Toolbox solvers for single-objective problems. The problem-based workflow uses optimization variables and expressions to formulate the objective and constraints. For a comparison of the new problem-based workflow with the traditional solver-based workflow, see [Decide Between](https://www.mathworks.com/help/releases/R2021b/gads/global-decide-problem-solver.html) [Problem-Based and Solver-Based Approach](https://www.mathworks.com/help/releases/R2021b/gads/global-decide-problem-solver.html). Currently, you cannot choose MultiStart or GlobalSearch in the problem-based workflow.

These category pages now list both problem-based examples and solver-based examples:

- • [Direct Search](https://www.mathworks.com/help/releases/R2021b/gads/direct-search.html)
- • [Genetic Algorithm](https://www.mathworks.com/help/releases/R2021b/gads/genetic-algorithm.html)
- • [Particle Swarm](https://www.mathworks.com/help/releases/R2021b/gads/particle-swarm.html)
- • [Surrogate Optimization](https://www.mathworks.com/help/releases/R2021b/gads/surrogate-optimization.html)
- • [Simulated Annealing](https://www.mathworks.com/help/releases/R2021b/gads/simulated-annealing.html)

For details of using Global Optimization Toolbox solvers in the problem-based approach, see [Problem-](https://www.mathworks.com/help/releases/R2021b/gads/problem-based-setup.html)[Based Optimization Setup.](https://www.mathworks.com/help/releases/R2021b/gads/problem-based-setup.html)

#### **Integer Constraints in gamultiobj: Solve multiobjective problems with integer, bound, linear, and nonlinear inequality constraints**

[gamultiobj](https://www.mathworks.com/help/releases/R2021b/gads/gamultiobj.html) now accepts integer constraints in addition to bounds, linear constraints, and nonlinear inequality constraints. As with [ga](https://www.mathworks.com/help/releases/R2021b/gads/ga.html), a problem cannot have both integer constraints and nonlinear equality constraints, only nonlinear inequalities. For details, see the function reference page. For an example, see Integer [gamultiobj](https://www.mathworks.com/help/releases/R2021b/gads/gamultiobj.html#mw_9f603ed3-d024-4837-bc6a-6b5bc1f18ab2).

#### **Integer Genetic Algorithm: Solve problems with linear equality constraints or nondefault operators**

Mixed-integer [ga](https://www.mathworks.com/help/releases/R2021b/gads/ga.html) and [gamultiobj](https://www.mathworks.com/help/releases/R2021b/gads/gamultiobj.html) have fewer restrictions than in previous versions. When used with integer constraints, these solvers have the following behavior:

- You can specify linear equality constraints. Previously, ga supported only linear inequality constraints for mixed-integer problems.
- You can specify nondefault values or provide custom functions for the options CreationFcn, CrossoverFcn, MutationFcn, and SelectionFcn. ga no longer overrides these options. The default values for these options are the same as in previous versions, and are now visible as editable named functions.
- When using nondefault or custom functions, the solvers ensure that the population remains feasible at all iterations with respect to integer constraints, linear constraints, and bounds. In other words, custom functions do not have to ensure feasibility. In contrast, the solvers do not ensure that intermediate iterations are feasible with respect to nonlinear inequality constraints. Also, when the problem has no integer constraints and you use nondefault functions, the solvers do not enforce that linear constraints are satisfied.

<span id="page-16-0"></span>To help you understand which functions are used, the iterative display now lists the creation, crossover, mutation, and selection functions being used for ga and gamultiobj.

#### **Version History**

When a problem has both linear and integer constraints, the internal algorithms for linear feasibility can cause integer variables to be slightly different from integer values, and can cause bounds to be slightly violated. The tolerance for integer feasibility is 1e-5. You can use the [round](https://www.mathworks.com/help/releases/R2021b/matlab/ref/round.html) function to restore exact integer feasibility. However, doing so can cause linear constraints to become slightly infeasible.

#### **Multiobjective Plots: Create 3-D gaplotpareto plots, and view Pareto plot tips with an index for finding control variables**

The gaplotpareto plot function now supports 3-D plotting. For an example, see [Plot 3-D Pareto](https://www.mathworks.com/help/releases/R2021b/gads/plot-3-d-pareto-set.html) [Front](https://www.mathworks.com/help/releases/R2021b/gads/plot-3-d-pareto-set.html).

The plot functions for Pareto sets in [gamultiobj](https://www.mathworks.com/help/releases/R2021b/gads/gamultiobj.html) (gaplotpareto) and [paretosearch](https://www.mathworks.com/help/releases/R2021b/gads/paretosearch.html) (psplotparetof) now include data tips with an index that enables you to find the solution variables associated with plotted function values. See [Plot 3-D Pareto Front](https://www.mathworks.com/help/releases/R2021b/gads/plot-3-d-pareto-set.html).

#### **Functionality being removed or changed**

#### surrogateopt measures infeasibilities differently

*Behavior change*

When a point is infeasible, [surrogateopt](https://www.mathworks.com/help/releases/R2021b/gads/surrogateopt.html) now measures the maximum absolute value of the nonlinear constraint functions as the measure of infeasibility. This measure is the same measure used by other nonlinear solvers. Previously, surrogateopt counted the number of infeasible nonlinear constraint functions at the point as the primary measure to decrease, and used maximum infeasibility as a secondary criterion. In other words, previously a point would be considered better if fewer nonlinear constraint functions were violated, even if the maximum violation increased.

Because of this change, surrogateopt can have different iterations for some nonlinearly constrained problems. There is no provision for obtaining the previous behavior.

#### **surrogateopt with integer constraints iterates change**

*Behavior change*

When a problem has integer constraints, [surrogateopt](https://www.mathworks.com/help/releases/R2021b/gads/surrogateopt.html) internally uses a branch-and-bound algorithm to search for improved feasible points. In previous versions, this algorithm had an internal time limit. Because timing depends on a variety of conditions for the computer, the time limit led to nonreproducible behavior for surrogateopt iterations.

This time limit has been removed for the current software. Instead the algorithm uses an internal iteration limit to control the time spent in the branch-and-bound algorithm. Therefore, surrogateopt iterations for integer-constrained problems are now reproducible, but can differ from iterations in previous software versions.

#### **Genetic algorithm iterative display gives more detail**

*Behavior change*

The [ga](https://www.mathworks.com/help/releases/R2021b/gads/ga.html) and [gamultiobj](https://www.mathworks.com/help/releases/R2021b/gads/gamultiobj.html) iterative display now contains information on the problem type and which creation, mutation, crossover, and selection functions the solver is using. Obtain the iterative display by setting the Display option to "iter" or "diagnose" using optimoptions. For an example of the expanded display, see [Constrained Minimization Using the Genetic Algorithm.](https://www.mathworks.com/help/releases/R2021b/gads/constrained-minimization-using-ga.html)

# <span id="page-18-0"></span>**R2021a**

**Version: 4.5 New Features Bug Fixes Version History**

#### <span id="page-19-0"></span>**Linear Constraints in surrogateopt: Solve problems with linear constraints, integer constraints, and nonlinear inequality constraints**

[surrogateopt](https://www.mathworks.com/help/releases/R2021a/gads/surrogateopt.html) now accepts linear inequality constraints and linear equality constraints in addition to the other types it already accepted: bounds, nonlinear inequality constraints, and integer constraints. For details, see the function reference page.

### **Vectorized surrogateopt: Customize parallel optimization**

surrogateopt gains two options for speeding computations in some cases: UseVectorized and BatchUpdateInterval. These options allow you to control batch objective and constraint evaluations, enabling you to perform custom parallel optimization and to control the surrogate update interval. For details, see the example [Vectorized Surrogate Optimization for Custom Parallel](https://www.mathworks.com/help/releases/R2021a/gads/vectorized-surrogate-optimization.html) [Simulation](https://www.mathworks.com/help/releases/R2021a/gads/vectorized-surrogate-optimization.html) and the [Surrogate Optimization Options](https://www.mathworks.com/help/releases/R2021a/gads/surrogate-optimization-options.html) topic.

### **Functionality Being Removed or Changed**

#### **Optimization App Removed**

*Errors*

The Optimization app (optimtool) has been removed. For a visual interface to solvers, use the **[Optimize](https://www.mathworks.com/help/releases/R2021a/optim/ug/optimize.html)** Live Editor task.

# <span id="page-20-0"></span>**R2020b**

**Version: 4.4 New Features Bug Fixes**

**Version History**

#### <span id="page-21-0"></span>**Optimize Live Editor Task: Create and run optimization problems using a visual interface**

The [Optimize](https://www.mathworks.com/help/releases/R2020b/optim/ug/optimize.html) Live Editor task helps you formulate and run optimization and equation-solving problems using a visual interface. **Optimize** applies to all MATLAB optimization solvers, all Optimization Toolbox™ solvers, and, with a license, all Global Optimization Toolbox solvers, except for fseminf, GlobalSearch, and MultiStart. For an example, see [Constrained Minimization Using](https://www.mathworks.com/help/releases/R2020b/gads/constrained-minimization-using-patternsearch.html) [patternsearch](https://www.mathworks.com/help/releases/R2020b/gads/constrained-minimization-using-patternsearch.html) and Optimize Live Editor Task. For details, see the [Optimize](https://www.mathworks.com/help/releases/R2020b/optim/ug/optimize.html) reference page.

### **Version History**

The **Optimize** Live Editor task replaces the Optimization app ([optimtool](https://www.mathworks.com/help/releases/R2020b/optim/ug/optimtool.html)) as a visual interface for creating and solving optimization problems. As noted since R2015b, the Optimization app will be removed in a future release.

**Optimize** provides only two outputs from the solver, typically called x and fval in the documentation. Specifically, **Optimize** does not provide the exitflag and output structure information. To obtain more information from the solver, use the generated code to rerun the solver while requesting more outputs.

#### **Parallel Computation: Solve problems faster using ga, gamultiobj, particleswarm, and patternsearch when objective or constraint functions use large amounts of data**

Internal routines for parallel computation in [ga](https://www.mathworks.com/help/releases/R2020b/gads/ga.html), [gamultiobj](https://www.mathworks.com/help/releases/R2020b/gads/gamultiobj.html), [particleswarm](https://www.mathworks.com/help/releases/R2020b/gads/particleswarm.html), and [patternsearch](https://www.mathworks.com/help/releases/R2020b/gads/patternsearch.html) now dispatch data more efficiently. When objective or nonlinear constraint function handles contain a large amount of data, computations are noticeably faster.

#### **Hybrid Functions for ga and particleswarm: Obtain hybrid function exit flag**

When you set the HybridFcn option for the [ga](https://www.mathworks.com/help/releases/R2020b/gads/ga.html) and [particleswarm](https://www.mathworks.com/help/releases/R2020b/gads/particleswarm.html) solvers, they return the exit flag from the hybrid function in the output.hybridflag field. This field encodes the reason that the hybrid function stops. For examples, see [Hybrid Scheme in the Genetic Algorithm](https://www.mathworks.com/help/releases/R2020b/gads/using-a-hybrid-function.html) and [Tune Particle](https://www.mathworks.com/help/releases/R2020b/gads/tune-particleswarm-optimization-process.html) [Swarm Optimization Process.](https://www.mathworks.com/help/releases/R2020b/gads/tune-particleswarm-optimization-process.html)

### **Functionality Being Removed or Changed**

#### **Solvers Warn on Parallel Error**

*Behavior change*

When you pass the 'UseParallel' option as true but your solver cannot open a parallel pool or connect to a parallel pool, the solver now issues a warning and then computes in serial. Previously, solver behavior varied:

- Nonlinear Optimization Toolbox solvers, ga, patternsearch, particleswarm, and gamultiobj did not issue a warning, and silently computed in serial.
- If Parallel Computing Toolbox™ was not installed, surrogateopt and paretosearch issued an error and did not compute.

• If Parallel Computing Toolbox was installed but could not open or connect to a parallel pool, surrogateopt did not warn before computing in serial, and paretosearch did warn before computing in serial (the current behavior).

# <span id="page-24-0"></span>**R2020a**

**Version: 4.3 New Features Bug Fixes Version History**

#### <span id="page-25-0"></span>**surrogateopt Nonlinear Constraints: Solve problems with nonlinear inequality constraints and time-consuming objective function**

The [surrogateopt](https://www.mathworks.com/help/releases/R2020a/gads/surrogateopt.html) solver now accepts nonlinear inequality constraints. The constraints must be written in a form that is different from the form for other solvers. For details, see [Solve Problem with](https://www.mathworks.com/help/releases/R2020a/gads/surrogateopt.html#mw_e0610a85-c5eb-43d5-95b0-2a1bdd677be2) [Nonlinear Constraints](https://www.mathworks.com/help/releases/R2020a/gads/surrogateopt.html#mw_e0610a85-c5eb-43d5-95b0-2a1bdd677be2) and [Convert Nonlinear Constraints Between](https://www.mathworks.com/help/releases/R2020a/gads/convert-between-scalar-and-structure.html) surrogateopt Form and Other [Solver Forms.](https://www.mathworks.com/help/releases/R2020a/gads/convert-between-scalar-and-structure.html)

#### **Functionality Being Removed or Changed**

#### **surrogateopt default plot function changes**

*Behavior change*

The default plot function in [surrogateopt](https://www.mathworks.com/help/releases/R2020a/gads/surrogateopt.html) is now 'optimplotfvalconstr' instead of 'optimplotfval'. When you do not have nonlinear constraints, the behavior of the new plot function is similar to the previous one. When you have nonlinear constraints, 'optimplotfvalconstr' colors infeasible points red. Also, the new plot function changes the title of the plot figure for feasibility problems. For details, see [Plot Function](https://www.mathworks.com/help/releases/R2020a/gads/surrogate-optimization-options.html#mw_b3c2881e-0bc2-417d-bd64-d25c83c51aeb).

To use the previous default plot function, set the PlotFcn option to 'optimplotfval' using [optimoptions](https://www.mathworks.com/help/releases/R2020a/optim/ug/optim.problemdef.optimizationproblem.optimoptions.html).

# <span id="page-26-0"></span>**R2019b**

**Version: 4.2 New Features Bug Fixes Version History**

#### <span id="page-27-0"></span>**Integer Constraints in Surrogate Optimization: Solve mixed-integer bound-constrained problems with time-consuming objective functions**

The [surrogateopt](https://www.mathworks.com/help/releases/R2019b/gads/surrogateopt.html) solver now accepts integer constraints. Specify variable components that are integer-valued using the intcon argument. For details, see the function reference page, the [Surrogate Optimization Algorithm](https://www.mathworks.com/help/releases/R2019b/gads/surrogate-optimization-algorithm.html) description, or the example [Mixed-Integer Surrogate Optimization.](https://www.mathworks.com/help/releases/R2019b/gads/integer-constrained-surrogate-optimization.html)

## **Functionality Being Removed or Changed**

#### **ga Performs Fewer Fitness Function Evaluations**

*Behavior change*

When the fitness function is deterministic, ga does not reevaluate the fitness function on elite (current best) individuals. You can override this behavior by setting the new state.EvalElites field to true in a custom output function or custom plot function. See [Custom Output Function for](https://www.mathworks.com/help/releases/R2019b/gads/custom-output-function-for-genetic-algorithm.html) [Genetic Algorithm](https://www.mathworks.com/help/releases/R2019b/gads/custom-output-function-for-genetic-algorithm.html) or [Custom Plot Function](https://www.mathworks.com/help/releases/R2019b/gads/creating-a-custom-plot-function.html).

Similarly, when ga creates duplicate members in the initial population, ga evaluates each unique member only once. You can override this behavior by setting the new state. HaveDuplicates field to false in a custom plot function or custom output function.

For details, see [The State Structure](https://www.mathworks.com/help/releases/R2019b/gads/genetic-algorithm-options.html#f20829).

#### **surrogateopt Handles Fixed Variables**

*Behavior change*

[surrogateopt](https://www.mathworks.com/help/releases/R2019b/gads/surrogateopt.html) now internally removes fixed variables from an optimization. Fixed variables are variables with equal lower and upper bounds. A solver cannot optimize these variables. Previously, in order to have a nonsingular surrogate, surrogateopt would slightly perturb any equal bounds.

When *all* lower bound arguments are equal to the corresponding upper bound arguments, there is only one feasible point. In this case, [surrogateopt](https://www.mathworks.com/help/releases/R2019b/gads/surrogateopt.html) performs no optimization and returns exit flag 10 (unless the feasible point has objective value less than options.ObjectiveLimit, in which case the exit flaq is  $1$ ).

#### **Simplified Parallel Deployment**

*Behavior change*

If you deploy code that calls an optimization solver, and want the solver to use parallel computing, you no longer need to create a parallel pool explicitly in your code.

# <span id="page-28-0"></span>**R2019a**

**Version: 4.1 New Features Bug Fixes Version History**

#### <span id="page-29-0"></span>**Surrogate Optimization Checkpoints: Store the solver state at each iteration, and resume optimization from a stored state**

The CheckpointFile option causes [surrogateopt](https://www.mathworks.com/help/releases/R2019a/gads/surrogateopt.html) to maintain a file that you can use to resume an optimization from the last function evaluation. This feature enables you to recover an optimization from a crash or other stoppage. You can change some options when restarting, including plot functions and stopping criteria. For details, see [Work with Checkpoint Files](https://www.mathworks.com/help/releases/R2019a/gads/work-with-checkpoint-files.html) and [Checkpoint File](https://www.mathworks.com/help/releases/R2019a/gads/surrogate-optimization-options.html#mw_65bbe42d-61f0-4b5f-832c-eff2a68a118b).

#### **Functionality Being Removed or Changed**

#### **Parallel patternsearch automatically sets complete poll**

*Behavior change*

When you set the [patternsearch](https://www.mathworks.com/help/releases/R2019a/gads/patternsearch.html) 'UseParallel' option to true, patternsearch internally sets the 'UseCompletePoll' option to true, overriding any other option setting. This change prevents the previous behavior, where you set 'UseParallel' to true but patternsearch would compute in serial because the default value of 'UseCompletePoll' is false.

# <span id="page-30-0"></span>**R2018b**

**Version: 4.0 New Features**

**Bug Fixes**

**Version History**

#### <span id="page-31-0"></span>**surrogateopt Solver: Solve time-consuming, bound-constrained optimization problems using fewer objective function evaluations**

To search for a global minimum of an objective function that takes a long time to evaluate, use the [surrogateopt](https://www.mathworks.com/help/releases/R2018b/gads/surrogateopt.html) solver. surrogateopt accepts only bound constraints. For details, see [Surrogate](https://www.mathworks.com/help/releases/R2018b/gads/surrogate-optimization.html) [Optimization.](https://www.mathworks.com/help/releases/R2018b/gads/surrogate-optimization.html)

#### **paretosearch Multiobjective Solver: Find Pareto sets quickly and accurately for problems with bound, linear, or smooth nonlinear constraints**

[paretosearch](https://www.mathworks.com/help/releases/R2018b/gads/paretosearch.html) uses a direct search algorithm to create Pareto sets for multiobjective problems. For ease of trying different solvers on multiobjective problems, the syntaxes of paretosearch and [gamultiobj](https://www.mathworks.com/help/releases/R2018b/gads/gamultiobj.html) are the same. For details, see [Multiobjective Optimization.](https://www.mathworks.com/help/releases/R2018b/gads/multiobjective-optimization.html)

#### **Parallel Computation: Accelerate surrogateopt and paretosearch functions (using Parallel Computing Toolbox)**

If you have Parallel Computing Toolbox, the [surrogateopt](https://www.mathworks.com/help/releases/R2018b/gads/surrogateopt.html) and [paretosearch](https://www.mathworks.com/help/releases/R2018b/gads/paretosearch.html) solvers evaluate objective and nonlinear constraint functions in parallel when you set the UseParallel option to true. This setting is especially beneficial for the expensive objective functions for which surrogateopt is designed. For details, see [Parallel Computing.](https://www.mathworks.com/help/releases/R2018b/gads/parallel-computing.html)

# **Functionality Being Removed or Changed**

#### **gaoptimset, psoptimset, and saoptimset are not recommended** *Still runs*

For setting options, the [gaoptimset](https://www.mathworks.com/help/releases/R2018b/gads/gaoptimset.html), [psoptimset](https://www.mathworks.com/help/releases/R2018b/gads/psoptimset.html), and [saoptimset](https://www.mathworks.com/help/releases/R2018b/gads/saoptimset.html) functions are not recommended. Instead, use [optimoptions](https://www.mathworks.com/help/releases/R2018b/optim/ug/optimoptions.html). The only difference between using optimoptions and the other functions is, for optimoptions, you include the solver name as the first argument. For example, to set iterative display in ga,

```
options = optimoptions('ga','Display','iter');
% instead of
options = gaoptimset('Display','iter');
```
optimoptions has several advantages over the other functions.

- optimoptions has better automatic code suggestions and completions, especially in the Live Editor.
- You can use a single option-setting function instead of a variety of functions.

There are no plans to remove gaoptimset, psoptimset, and saoptimset at this time.

#### **gaoptimget, psoptimget, and saoptimget are not recommended** *Still runs*

For querying options, the [gaoptimget](https://www.mathworks.com/help/releases/R2018b/gads/gaoptimget.html), [psoptimget](https://www.mathworks.com/help/releases/R2018b/gads/psoptimget.html), and [saoptimget](https://www.mathworks.com/help/releases/R2018b/gads/saoptimget.html) functions are not recommended. Instead, use dot notation. For example, to see the setting of the Display option in opts,

```
displayopt = opts.Display
% instead of
displayopt = gaoptimget(opts,'Display')
```
Using automatic code completions, dot notation takes fewer keystrokes: displayopt = opts.D**Tab**.

There are no plans to remove gaoptimget, psoptimget, and saoptimget at this time.

#### **patternsearch Search Function: @searchga inherits evaluation options from patternsearch** *Behavior change*

By default, the @searchga search method of patternsearch now uses the same settings of the UseParallel and UseVectorized options as patternsearch. Previously, by default, @searchga used the default options for ga. The new behavior is consistent with typical usage of search functions.

To obtain the previous behavior, set the @searchga options explicitly:

```
optionsGA = optimoptions('qa');iterlim = 1; % Recommended setting
options = optimoptions('patternsearch','SearchFcn',...
        {@searchga,iterlim,optionsGA});
```
# <span id="page-34-0"></span>**R2018a**

**Version: 3.4.4 New Features**

**Bug Fixes**

#### <span id="page-35-0"></span>**Automatic Code Suggestions and Completions: Specify options and arguments by making selections from a list**

The [resetoptions](https://www.mathworks.com/help/releases/R2018a/optim/ug/resetoptions.html) and [optimoptions](https://www.mathworks.com/help/releases/R2018a/optim/ug/optimoptions.html) functions present you with a list of choices for nonnumeric entries. To get the list at the command line or MATLAB Editor, enter a single or double quote and some letters, and then press **Tab**.

```
options = optimoptions('gTab
```
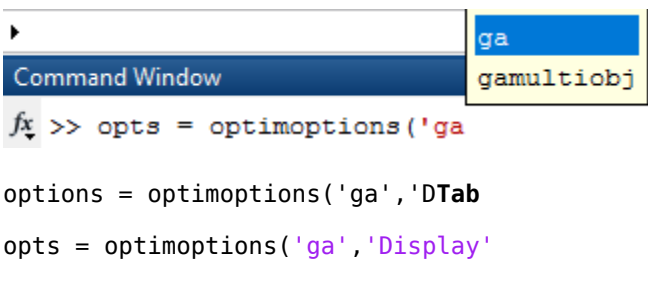

The Live Editor presents these choices without requiring you to press **Tab**.

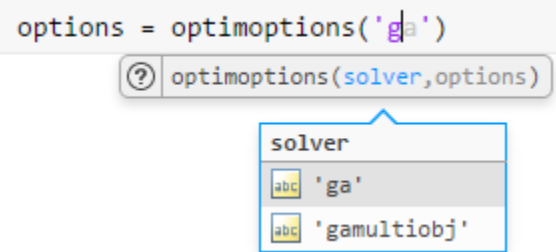

You can also press **Tab** to display a list of options when using dot notation.

```
options = optimoptions('ga');
options.Display = 'Tab
   \rightarrowdiagnose
   \rightarrowfinal
   \rightarrowiter
   \rightarrow_{\tt off}\gg options = optimopti
fx \gg options. Display = '
```
## **R2017b**

**Version: 3.4.3**

**Bug Fixes**

**11**

## **R2017a**

**Version: 3.4.2 New Features Bug Fixes Version History**

### **String Arguments: Solvers accept strings**

You can use a [string](https://www.mathworks.com/help/releases/R2017a/matlab/ref/string.html) wherever you would previously have used a character vector in setting options or passing arguments to solvers. For example,

```
solver = string('patternsearch');
name1 = string('ScaleMesh');
value1 = false;name2 = string('PollMethod');
value2 = string('GSSPositiveBasis2N');
options = optimoptions(solver,name1,value1,name2,value2);
```
#### **gamultiobj: Performance improvement**

[gamultiobj](https://www.mathworks.com/help/releases/R2017a/gads/gamultiobj.html) runs faster than before due to an updated internal algorithm.

#### **gamultiobj Plot Function: Maximum nonlinear constraint violation plot using @gaplotmaxconstr**

The @gaplotmaxconstr plot function now plots the maximum nonlinear constraint violation for gamultiobj. Specify plot functions using the PlotFcn option in optimoptions or the PlotFcns option in gaoptimset.

#### **ga, gamultiobj, and simulannealbnd: Updated rngstate field in output structure**

The rngstate field in the output structure of ga, gamultiobj, and simulannealbnd is now directly compatible with the corresponding fields in the structure that [rng](https://www.mathworks.com/help/releases/R2017a/matlab/ref/rng.html) returns.

## **Version History**

To avoid errors, update any script that uses the output.rngstate.state or output.rngstate.type fields to use output.rngstate.State or output.rngstate.Type.

# **R2016b**

**Version: 3.4.1 Bug Fixes**

**Version History**

### **Linear Constraints in ga and patternsearch: Different algorithm**

When there are linear constraints in a problem, the ga and patternsearch solvers internally use linprog to ensure feasibility. In previous releases, the solvers internally used the linprog 'active-set' and 'simplex' algorithms. However, these algorithms were removed in R2016b. So the solvers now use the linprog 'dual-simplex' and 'interior-point' algorithms.

## **Version History**

When your problem has linear constraints, your ga and patternsearch results can differ from previous versions. This difference is likely to be inconsequential.

## **R2016a**

**Version: 3.4 New Features Bug Fixes Version History**

### **optimoptions function: Set solver options and get a comprehensive display of your settings**

[optimoptions](https://www.mathworks.com/help/releases/R2016a/optim/ug/optimoptions.html) can now set options for all solvers except GlobalSearch and MultiStart. optimoptions is now the recommended function for setting options.

The Optimization app now exports optimoptions objects instead of option structures for ga, gamultiobj, patternsearch, and simulannealbnd.

## **Version History**

The previous functions for setting options, gaoptimset, psoptimset, and saoptimset, continue to work. However, the previous functions use legacy option names, while optimoptions uses the current names and also supports the legacy names. For details, see [Options Changes in R2016a](https://www.mathworks.com/help/releases/R2016a/gads/options-changes-in-r2016a.html).

Earlier toolbox versions do not support the new options objects for ga, gamultiobj, patternsearch, and simulannealbnd.

optimoptions displays only current names, so if you set a legacy name, it displays the equivalent current name. optimoptions no longer displays some options. For details, see [View Options](https://www.mathworks.com/help/releases/R2016a/optim/ug/view-options.html).

Options exported from the Optimization app use the new option names.

#### **Renamed Options: Use more expressive and consistent names for options**

Some options have different names than before. The renaming gives a more consistent set of option names that match those in Optimization Toolbox.

Similarly, some GlobalSearch and MultiStart property names changed, and the DimStartPoints property of a CustomStartPointSet object is now named StartPointsDimension.

## **Version History**

Previously-created options continue to work in all solvers. For details on which names changed, see [Options Changes in R2016a](https://www.mathworks.com/help/releases/R2016a/gads/options-changes-in-r2016a.html). For changes in Optimization Toolbox solvers, see [Current and Legacy](https://www.mathworks.com/help/releases/R2016a/optim/ug/optimization-options-reference.html#bu1n1r9-1) [Option Name Tables.](https://www.mathworks.com/help/releases/R2016a/optim/ug/optimization-options-reference.html#bu1n1r9-1)

#### **Hybrid functions no longer switch automatically to a compatible solver**

Hybrid functions for ga, particleswarm, and simulannealbnd check that their optional hybrid function is compatible with the problem constraints. If it is not, the solvers immediately throw an error. For example, if there are bound constraints, solvers do not run fminunc as a hybrid function, because fminunc does not accept constraints.

## **Version History**

Previously, a solver switched its hybrid function automatically to one compatible with the problem constraints. Now, such an incompatible hybrid function causes the solver not to run. To work around this behavior, change any script that calls an incompatible hybrid function to call a compatible hybrid function.

# **R2015b**

**Version: 3.3.2**

**Bug Fixes**

**Version History**

#### **ga measures timing using tic and toc**

Two [ga](https://www.mathworks.com/help/releases/R2015b/gads/ga.html) options, TimeLimit and StallTimeLimit, have changed their internal time measurement functions. Instead of using cputime, now both options use [tic](https://www.mathworks.com/help/releases/R2015b/matlab/ref/tic.html) and [toc](https://www.mathworks.com/help/releases/R2015b/matlab/ref/toc.html) to measure time.

## **Version History**

The behavior of ga can change, because time is now measured differently.

In particular, when running ga in parallel, the behavior of the TimeLimit option is different than before. Previously, the parallel workers used most of the processing time, so the client ga used almost no cputime. Therefore, ga almost never exceeded the TimeLimit setting. Now, ga stops when the total elapsed time exceeds TimeLimit.

### **gatool and psearchtool have been removed**

Two specialized interfaces to the Optimization app, namely gatool and psearchtool, have been removed.

## **Version History**

Use the optimtool command to launch the Optimization app. Alternatively, click the Optimization app in the Apps tab. Choose **Solver: ga - Genetic Algorithm** or **patternsearch - Pattern Search**.

## **R2015a**

**Version: 3.3.1**

**Bug Fixes**

# **R2014b**

**Version: 3.3 New Features**

**Bug Fixes**

### **particleswarm solver for particle swarm optimization**

The [particleswarm](https://www.mathworks.com/help/releases/R2014b/gads/particleswarm.html) function solves unconstrained or bound-constrained optimization problems using the particle swarm optimization algorithm. particleswarm is not available in the Optimization app. For details and examples, see [Particle Swarm](https://www.mathworks.com/help/releases/R2014b/gads/particle-swarm.html).

#### **Nonlinear constraints in gamultiobj multiobjective genetic algorithm solver**

[gamultiobj](https://www.mathworks.com/help/releases/R2014b/gads/gamultiobj.html) now accepts nonlinear constraints. For details, see the function reference page.

### **Nonlinear constraint algorithm option in ga genetic algorithm solver can speed solutions**

You can choose a new nonlinear constraint algorithm in [ga](https://www.mathworks.com/help/releases/R2014b/gads/ga.html) by setting the NonlinConAlgorithm option to 'penalty'. Frequently, the 'penalty' algorithm is faster than the default 'auglag' algorithm. For details, see [Nonlinear Constraint Solver Algorithms.](https://www.mathworks.com/help/releases/R2014b/gads/description-of-the-nonlinear-constraint-solver_bqf8bdd.html)

## **R2014a**

**Version: 3.2.5 New Features Bug Fixes**

**Version History**

#### **Genetic algorithm changes**

Several default settings in the [ga](https://www.mathworks.com/help/releases/R2014a/gads/ga.html) function changed for noninteger problems.

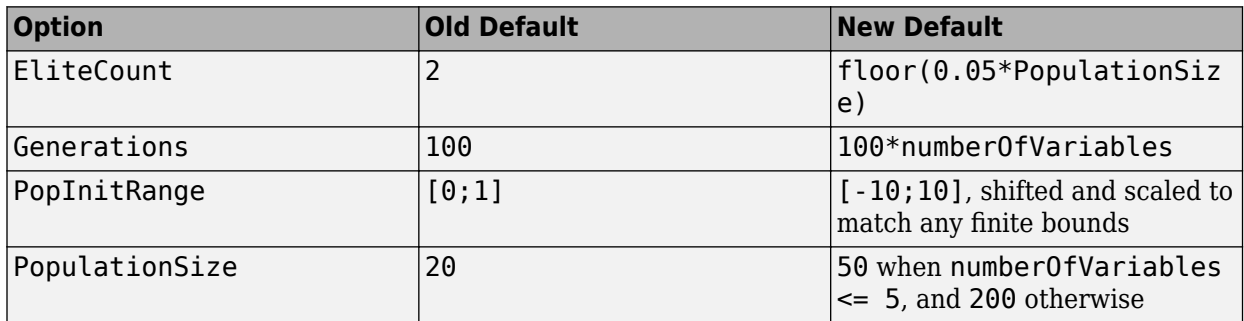

Other changes:

- ga now stops when the average relative change in best fitness value over StallGenLimit generations is less than the TolFun tolerance. Previously, the stopping criterion was a *weighted* average relative change, where the weighting factor was (1/2)*<sup>n</sup>* for the *n*th prior iteration. This change usually causes ga to take more iterations. The new StallTest option, with default value 'totalChange', controls the stopping criterion. Set StallTest to 'geometricWeighted' to recover the previous behavior.
- When there are linear constraints, the default crossover function is now 'crossoverintermediate'. Previously, the default crossover function was 'crossoverscattered' for all constraint types.
- The [gamultiobj](https://www.mathworks.com/help/releases/R2014a/gads/gamultiobj.html) function has the same new default values as ga for the PopInitRange and PopulationSize options.

#### **Version History**

When using its default options, ga generally runs longer than before, and obtains different (and often better) results.

If you want ga to run as before, set its options to their old defaults using [gaoptimset](https://www.mathworks.com/help/releases/R2014a/gads/gaoptimset.html).

## **Parallel option change**

The UseParallel option now accepts the values true and false. The option also accepts the former values 'always' and 'never', and scalar values 1 and 0.

The affected solvers are MultiStart, patternsearch, ga, and gamultiobj. Also, the local or hybrid solver fmincon has the same change to its UseParallel option.

#### **Default fmincon algorithm for GlobalSearch and MultiStart**

The default fmincon algorithm is now 'interior-point'. Previously, the default fmincon algorithm for GlobalSearch was 'active-set'. Similarly, the default fmincon algorithm for MultiStart was 'active-set' when you set fmincon as the local solver.

## **Version History**

When you do not set an fmincon algorithm, GlobalSearch and MultiStart can obtain different results than before, and take different iteration steps. To reproduce their previous behavior, set the fmincon Algorithm option to 'active-set' using optimoptions, and include the option using the createOptimProblem function. For example,

```
opts = optimoptions('fmincon','Algorithm','active-set');
problem = createOptimProblem('fmincon','options',opts,...);
```
## **R2013b**

**Version: 3.2.4**

**No New Features or Changes**

## **R2013a**

**Version: 3.2.3**

**Bug Fixes**

**Version History**

#### **Vectorized scalar patternsearch assumes row orientation**

When x0 is a scalar, [patternsearch](https://www.mathworks.com/help/releases/R2013a/gads/patternsearch.html) now expects your objective function to output a column vector of values. In addition, any nonlinear constraint functions need to output column vectors as well.

## **Version History**

Previously, patternsearch assumed that scalar problems were in column form, so expected a vectorized objective function to output a row vector.

# **R2012b**

**Version: 3.2.2**

**Bug Fixes**

## **Example of mixed integer programming using ga**

There is an updated example of mixed integer programming using [ga](https://www.mathworks.com/help/releases/R2012b/gads/ga.html). View the example [here](https://www.mathworks.com/help/releases/R2012b/gads/solving-a-mixed-integer-engineering-design-problem-using-the-genetic-algorithm.html). To run the example at the MATLAB command line:

echodemo steppedCantileverExample

This example replaces a similar example, weldedBeamDemo.

## **R2012a**

**Version: 3.2.1**

**No New Features or Changes**

# **R2011b**

**Version: 3.2**

**New Features**

**Version History**

#### **Mixed Integer Nonlinear Programming in Genetic Algorithm Solver**

The [ga](https://www.mathworks.com/help/releases/R2012a/toolbox/gads/ga.html) function now allows you to specify that certain variables are integer valued. When you include integer constraints, you can have any objective function, bounds, and inequality constraints, but you cannot directly include equality constraints. To try to circumvent this limitation, see [No Equality](https://www.mathworks.com/help/releases/R2012a/toolbox/gads/bs1cibj.html#bs1clc2) [Constraints.](https://www.mathworks.com/help/releases/R2012a/toolbox/gads/bs1cibj.html#bs1clc2)

For details on mixed-integer programming, see the [ga](https://www.mathworks.com/help/releases/R2012a/toolbox/gads/ga.html) function reference page or [Mixed Integer](https://www.mathworks.com/help/releases/R2012a/toolbox/gads/bs1cibj.html) [Optimization.](https://www.mathworks.com/help/releases/R2012a/toolbox/gads/bs1cibj.html)

#### **New Demo**

There is a new demo of [ga](https://www.mathworks.com/help/releases/R2012a/toolbox/gads/ga.html) for mixed integer programming. Run the demo at the MATLAB command line by entering echodemo weldedBeamDemo.

#### **Conversion of Error and Warning Message Identifiers**

For R2011b, error and warning message identifiers have changed in Global Optimization Toolbox.

#### **Version History**

If you have scripts or functions that use message identifiers that changed, you must update the code to use the new identifiers. Typically, message identifiers are used to turn off specific warning messages, or in code that uses a  $try/catch$  statement and performs an action based on a specific error identifier.

For example, the 'globaloptim: EQNSOLV: sparseToFull' identifier has changed to 'globaloptim:eqnsolv:eqSparseToFull'. If your code checks for

'globaloptim:EQNSOLV:sparseToFull', you must update it to check for

'globaloptim:eqnsolv:eqSparseToFull' instead.

To determine the identifier for a warning, run the following command just after you see the warning:

[MSG,MSGID] = lastwarn;

This command saves the message identifier to the variable MSGID.

To determine the identifier for an error, run the following command just after you see the error:

```
exception = MException.last;
MSGID = exception.identifier;
```
**Tip** Warning messages indicate a potential issue with your code. While you can turn off a warning, a suggested alternative is to change your code so it runs warning free.

# **R2011a**

**Version: 3.1.1**

**New Features**

**Bug Fixes**

### **"History to New Window" Output Functions Removed**

The patternsearch and ga **History to new window** output functions (@psoutputhistory and @gaoutputgen) have been removed. Obtain the same functionality by setting one of the following:

- Display option to 'iter' with [psoptimset](https://www.mathworks.com/help/releases/R2012a/toolbox/gads/psoptimset.html) or [gaoptimset](https://www.mathworks.com/help/releases/R2012a/toolbox/gads/gaoptimset.html)
- **Level of display** to iterative in the **Display to command window** part of the Optimization Tool **Options** pane

# **R2010b**

**Version: 3.1 New Features Bug Fixes Version History**

### **Output Functions and Plot Functions for GlobalSearch and MultiStart**

Use output functions or plot functions with [GlobalSearch](https://www.mathworks.com/help/releases/R2012a/toolbox/gads/globalsearchclass.html) and [MultiStart](https://www.mathworks.com/help/releases/R2012a/toolbox/gads/multistartclass.html) to report and plot information on algorithm progress during runs. You can also stop the solvers according to criteria you set. For more information, see [Output Functions for GlobalSearch and MultiStart](https://www.mathworks.com/help/releases/R2012a/toolbox/gads/bsc59_4.html#bsk8qs0) and [Plot Functions](https://www.mathworks.com/help/releases/R2012a/toolbox/gads/bsc59_4.html#bsk8q3m) [for GlobalSearch and MultiStart](https://www.mathworks.com/help/releases/R2012a/toolbox/gads/bsc59_4.html#bsk8q3m).

### **Version History**

In order to make exit flags have more uniform meaning across solvers, two GlobalSearch and MultiStart exit flags have different meanings than in R2010a:

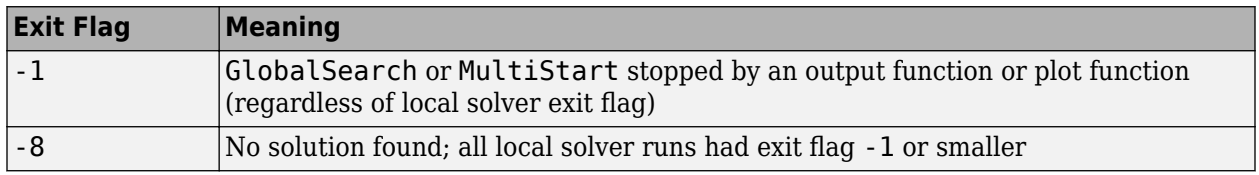

#### **Demo Removed**

The demo titled "Using the Genetic Algorithm with the Parallel Computing Toolbox" was removed from the toolbox. The demo used more complex parallelization techniques than those in the Optimization Toolbox demo titled ""Minimizing an Expensive Optimization Problem Using Parallel Computing Toolbox"."

# **R2010a**

**Version: 3.0 New Features Bug Fixes Version History**

#### **Toolbox Renamed and Expanded**

Former Genetic Algorithm and Direct Search Toolbox functions are now part of Global Optimization Toolbox software.

## **Version History**

Error and warning IDs now use the globaloptim name instead of the gads name. For example, to turn off the sahybrid:unconstrainedHybridFcn warning, instead of

```
warning('off','gads:sahybrid:unconstrainedHybridFcn')
```
use the statement

warning('off','globaloptim:sahybrid:unconstrainedHybridFcn')

## **New GlobalSearch and MultiStart Solver Objects**

[GlobalSearch](https://www.mathworks.com/help/releases/R2012a/toolbox/gads/globalsearchclass.html) and [MultiStart](https://www.mathworks.com/help/releases/R2012a/toolbox/gads/multistartclass.html) run a local solver (such as [fmincon](https://www.mathworks.com/help/releases/R2012a/toolbox/optim/ug/fmincon.html)) from a variety of start points. The goal is to find a global minimum, or multiple local minima. The chief differences between the solver objects are:

- GlobalSearch uses a scatter-search mechanism for generating start points. MultiStart uses uniformly distributed start points within bounds, or user-supplied start points.
- GlobalSearch analyzes start points and rejects those that are unlikely to improve the best local minimum found so far. MultiStart runs all start points.
- MultiStart gives a choice of local solver: fmincon, fminunc, lsqcurvefit, or lsqnonlin. GlobalSearch uses fmincon.
- MultiStart can be run in parallel, distributing start points to multiple processors. GlobalSearch does not run in parallel.

These solver objects come with a variety of new objects, functions, and methods:

- [createOptimProblem](https://www.mathworks.com/help/releases/R2012a/toolbox/gads/createoptimproblem.html) Function for creating optimization problem structure
- [CustomStartPointSet](https://www.mathworks.com/help/releases/R2012a/toolbox/gads/customstartpointsetclass.html) and [RandomStartPointSet](https://www.mathworks.com/help/releases/R2012a/toolbox/gads/randomstartpointsetclass.html) Objects for MultiStart multiple start points
- [GlobalOptimSolution](https://www.mathworks.com/help/releases/R2012a/toolbox/gads/globaloptimsolutionclass.html) Object for holding results of multiple runs of local solver
- list Method for obtaining start points from a CustomStartPointSet or RandomStartPointSet
- run Method for running GlobalSearch or MultiStart objects with optimization problem structures

For more information, see [Using GlobalSearch and MultiStart](https://www.mathworks.com/help/releases/R2012a/toolbox/gads/bsc59ag-1.html) in the Global Optimization Toolbox User's Guide.

#### **New patternsearch Poll Method**

A new poll method generates search directions faster and more reliably in [patternsearch](https://www.mathworks.com/help/releases/R2012a/toolbox/gads/patternsearch.html) for linearly constrained problems. Use this poll method at the command line by setting the PollMethod option to 'GSSPositiveBasis2N' or 'GSSPositiveBasisNp1' with [psoptimset](https://www.mathworks.com/help/releases/R2012a/toolbox/gads/psoptimset.html). With the
Optimization Tool, set **Options > Poll > Poll method** to GSS Positive basis 2N or GSS Positive basis Np1.

For more information, see [Poll Options](https://www.mathworks.com/help/releases/R2012a/toolbox/gads/bq54rjg.html#f14614) in the Global Optimization Toolbox User's Guide.

#### **New Demo**

There is a new demo showing how to use GlobalSearch and MultiStart to find a global optimum or several local optima. Run the demo at the MATLAB command line by entering echodemo opticalInterferenceDemo.

### **threshacceptbnd Function Removed**

The threshacceptbnd function has been removed.

## **Version History**

Use [simulannealbnd](https://www.mathworks.com/help/releases/R2012a/toolbox/gads/simulannealbnd.html) for similar functionality. To obtain results using a threshold acceptance algorithm, write a custom acceptance function for simulannealbnd—see AcceptanceFcn in [Algorithm Settings](https://www.mathworks.com/help/releases/R2012a/toolbox/gads/bq26j8s-1.html#bq26j8s-4).

# **R2009b**

**Version: 2.4.2**

**New Features**

**Version History**

## **threshacceptbnd Function Deprecated**

The threshacceptbnd function will be removed in a future release.

## **Version History**

The threshacceptbnd function now warns that it will be removed in a future release. Use [simulannealbnd](https://www.mathworks.com/help/releases/R2012a/toolbox/gads/simulannealbnd.html) for similar functionality. To obtain results using a threshold acceptance algorithm, write a custom acceptance function for simulannealbnd—see AcceptanceFcn in [Algorithm](https://www.mathworks.com/help/releases/R2012a/toolbox/gads/bq26j8s-1.html#bq26j8s-4) [Settings.](https://www.mathworks.com/help/releases/R2012a/toolbox/gads/bq26j8s-1.html#bq26j8s-4)

## **R2009a**

**Version: 2.4.1**

**New Features**

#### **New Demo**

There is a new demo showing graphically how [patternsearch](https://www.mathworks.com/help/releases/R2012a/toolbox/gads/patternsearch.html) works. To see the demo, enter echodemo mtwashdemo at the MATLAB command line.

# **R2008b**

**Version: 2.4**

**New Features**

## **Optimization Tool Enables Parallel Functionality**

You can now access built-in parallel functionality in Optimization Tool for relevant Genetic Algorithm and Direct Search Toolbox solvers. The option is available when you have a license for Parallel Computing Toolbox functions.

# **R2008a**

**Version: 2.3**

**New Features**

**Version History**

### **Parallel Computing Toolbox Support**

The functions [ga](https://www.mathworks.com/help/releases/R2012a/toolbox/gads/ga.html), [gamultiobj](https://www.mathworks.com/help/releases/R2012a/toolbox/gads/gamultiobj.html), and [patternsearch](https://www.mathworks.com/help/releases/R2012a/toolbox/gads/patternsearch.html) can take advantage of parallel computing. Furthermore, applicable hybrid functions can use parallel computing. For more information, see the [Parallel Processing](https://www.mathworks.com/help/releases/R2012a/toolbox/gads/bsc7xfr.html) chapter in the User's Guide.

### **Genetic Algorithm Tool and Pattern Search Tool Combined Into Optimization Tool**

The Genetic Algorithm Tool and Pattern Search Tool GUIs have been combined into the Optimization Toolbox Optimization Tool GUI. To access these GUIs, enter [optimtool](https://www.mathworks.com/help/releases/R2012a/toolbox/optim/ug/optimtool.html) at the command line and choose the appropriate solver.

## **Version History**

The functions gatool and psearchtool continue to work, calling optimtool with the appropriate solver selected ([ga](https://www.mathworks.com/help/releases/R2012a/toolbox/gads/ga.html) or [patternsearch](https://www.mathworks.com/help/releases/R2012a/toolbox/gads/patternsearch.html)). However, the functions gatool and psearchtool are no longer listed in the documentation.

### **New Optimization Tool Support for gamultiobj, simulannealbnd, and threshacceptbnd**

The Optimization Tool GUI now includes the functions [gamultiobj](https://www.mathworks.com/help/releases/R2012a/toolbox/gads/gamultiobj.html), [simulannealbnd](https://www.mathworks.com/help/releases/R2012a/toolbox/gads/simulannealbnd.html), and threshacceptbnd. Therefore, all Genetic Algorithm and Direct Search Toolbox solvers are supported in Optimization Tool. To access these GUIs, enter [optimtool](https://www.mathworks.com/help/releases/R2012a/toolbox/optim/ug/optimtool.html) at the command line and choose the appropriate solver.

### **New Automatic Population Generation in ga and gamultiobj**

[ga](https://www.mathworks.com/help/releases/R2012a/toolbox/gads/ga.html) and [gamultiobj](https://www.mathworks.com/help/releases/R2012a/toolbox/gads/gamultiobj.html) can now create populations satisfying bounds and linear constraints, with welldispersed populations, using the function gacreationlinearfeasible.

### **Version History**

The previous creation function, gacreationuniform, is accessible by using [gaoptimset](https://www.mathworks.com/help/releases/R2012a/toolbox/gads/gaoptimset.html) to set CreationFcn to @gacreationuniform. The new default behavior is to use gacreationlinearfeasible when there are linear constraints, and gacreationuniform when there are bounds or no constraints.

## **New Default StallTimeLimit Option = Inf in Genetic Algorithm**

The default value of StallTimeLimit in [ga](https://www.mathworks.com/help/releases/R2012a/toolbox/gads/ga.html) used to be 20. It was changed to Inf in order to avoid time-outs when using computationally intensive fitness functions.

## **Version History**

Change StallTimeLimit to 20 using gaoptimset to get the previous behavior.

# **R2007b**

**Version: 2.2**

**New Features**

### **Multiobjective Optimization with Genetic Algorithm**

Multiobjective optimization, with linear and bound constraints, is now available through the new function [gamultiobj](https://www.mathworks.com/help/releases/R2012a/toolbox/gads/gamultiobj.html). This function determines optimal Pareto fronts from specified criteria, including Pareto fronts that are nonconvex, disconnected, or both.

Optimization Toolbox also contains multiobjective functionality, but cannot reliably generate optimal Pareto fronts if these are nonconvex or disconnected.

Two new demos illustrate this feature. See "New Demos" on page 30-2.

## **Multiobjective Optimization with Genetic Algorithm and Custom Data Types**

The new function gamultiobj also supports multiobjective optimization with custom data types, including binary.

### **Hybrid Multiobjective Optimization Combining Genetic Algorithm with Optimization Toolbox**

To determine multiobjective optimizations more accurately, you can now combine the new function gamultiobj with the existing function [fgoalattain](https://www.mathworks.com/help/releases/R2012a/toolbox/optim/ug/fgoalattain.html) from Optimization Toolbox.

### **Vectorized Function Inputs with Nonlinear Constraints**

The functions [ga](https://www.mathworks.com/help/releases/R2012a/toolbox/gads/ga.html) and [patternsearch](https://www.mathworks.com/help/releases/R2012a/toolbox/gads/patternsearch.html) now accept vectorized function inputs with nonlinear constraints. The new function [gamultiobj](https://www.mathworks.com/help/releases/R2012a/toolbox/gads/gamultiobj.html) does as well.

### **New Demos**

Two accompanying demos illustrate the use of the new multiobjective genetic algorithm function gamultiobj:

- [gamultiobjfitness](matlab:open gamultiobjfitness.m) uses gamultiobj to solve a simple problem with one decision variable and two objectives.
- [gamultiobjoptionsdemo](matlab:gamultiobjoptionsdemo) shows how to set options for multiobjective optimization with a simple genetic algorithm problem.

# **R2007a**

**Version: 2.1 New Features Bug Fixes Version History**

### **New Functions for Simulated Annealing and Threshold Acceptance**

The following functions have been added for simulated annealing and threshold acceptance:

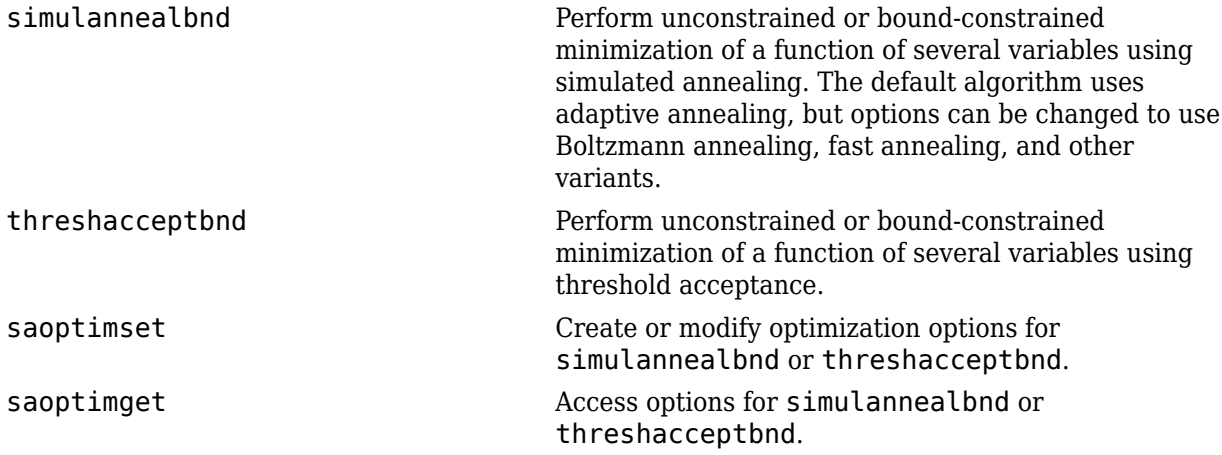

If you are viewing this documentation in the Help browser, the following demos are available:

- Minimization Using Simulated Annealing And Threshold Acceptance Algorithms
- Simulated Annealing and Threshold Acceptance Options
- Custom Data Type Optimization Using Simulated Annealing

#### ga Output Argument exitflag Returns Numeric Value

The third output argument returned by the ga function is now a numeric value. This change is consistent with other optimization solvers in MATLAB and makes it easier to programmatically determine the reason the solver stopped. As in previous versions, the fourth output argument is a structure with the field message containing a string that indicates the reason the solver stopped.

The new syntax is as follows:

```
[x, fval, exitflag, output] = ga(fitness for, ...)
```
For more information, including a description of the messages that correspond to the numeric values for each exitflag value, see the [ga](https://www.mathworks.com/help/releases/R2012a/toolbox/gads/ga.html) function reference page in the Genetic Algorithm and Direct Search Toolbox User's Guide for more information.

### **Version History**

In previous versions, the third output argument returned by ga is a string describing the reason the solver stopped.

```
[x, fval, reason] = ga(fithess for, ...)
```
If you used the third output argument of the ga function programmatically in a previous release, for example, to compare the value to a string, this code will now produce an error.

# **R2006b**

**Version: 2.0.2**

**New Features**

**Bug Fixes**

**Version History**

### **New Syntax for Search Method Option in Pattern Search Algorithm Improves Speed and Memory**

The new syntax is more efficient both with speed and memory. This is done by changing the way linear and bound constraints are stored and passed to a search function. The following describes the new calling syntax:

```
function [successSearch, xBest, fBest, funccount] =
searchfcntemplate(fun,x,A,b,Aeq,beq,lb,ub, ...
     optimValues,options)
```
For more information on how to use the new search function syntax, see [Structure of the Search](https://www.mathworks.com/help/releases/R2012a/toolbox/gads/bq54rjg.html#f19161) [Function](https://www.mathworks.com/help/releases/R2012a/toolbox/gads/bq54rjg.html#f19161) in the Genetic Algorithm and Direct Search Toolbox User's Guide. To see a template that you can view and edit, type

edit searchfcntemplate

at the Command Window.

## **Version History**

In previous versions, a search function required the following calling syntax:

```
function [successSearch,nextIterate,optimState] = 
searchfcntemplate(fun,iterate,tol,A,L,U, ...
    funeval, maxfun, searchoptions, objfcnarg, ...
     iterlimit,factors)
```
If you have a search function written for use in a previous release, the function performs correctly in Version 2.0.2 but returns a warning. Custom search functions written in a previous version need to be updated with the new syntax. In later versions, this syntax may cause a warning or error.

The searchConversion utility function is provided to convert your search functions from previous releases to the new syntax of Version 2.0.2. For more information on obtaining and using the conversion function, see this [technical support solution.](https://www.mathworks.com/support/solutions/data/1-2Y95PJ.html?solution=1-2Y95PJ)

## **R2006a**

**Version: 2.0.1**

# **R14SP3**

**Version: 2.0**

**New Features**

### **Both the Genetic Algorithm and the Pattern Search Algorithm Now Accept Nonlinear Constraints**

Previously, the genetic algorithm solver only solved unconstrained optimization problems, and the pattern search solver solved unconstrained optimization problems as well as those with linear constraints and bounds. Now, both solvers have to ability to solve general nonlinear optimization problems with linear constraints, bounds, and nonlinear constraints by accepting a nonlinear constraint function. The M-file for the nonlinear constraint function is accepted as an input argument at the command line for both the ga and patternsearch functions, as well as in the **Constraints** panel of psearchtool and gatool.

#### **Direct Search Now Implements Two Algorithms — Generalized Pattern Search Algorithm (GPS) and Mesh Adaptive Search Algorithm (MADS)**

The GPS algorithm is the pattern search algorithm implemented in previous versions of the toolbox. The MADS algorithm is a modification of the GPS algorithm. The algorithms differ in how the set of points forming the mesh is computed. The GPS algorithm uses fixed direction vectors, whereas the new MADS algorithm uses a random selection of vectors to define the mesh.

## **New Options Available in the Genetic Algorithm**

The following options are available in the gatool and when using the [ga](https://www.mathworks.com/help/releases/R2012a/toolbox/gads/ga.html) function at the command prompt:

- The new **Constraints** panel has a **Nonlinear constraint function** field in addition to fields for linear constraints and bounds for solving constrained optimization problems
- New **Max constraint** (@gaplotmaxconstr) option in the **Plot** pane to plot the maximum nonlinear constraint violation at each generation
- New crossover function, Arithmetic (@crossoverarithmetic), available in the **Crossover** panel that creates children that are the weighted arithmetic mean of two parents
- New mutation function, Adaptive Feasible (mutationadaptfeasible), available in the **Crossover** panel that randomly generates directions that are adaptive with respect to the last successful or unsuccessful generation. This function is the default for constrained problems
- New **Algorithm settings** panel for selecting algorithm specific parameters, such as the penalty parameters, **Initial penalty** and **Penalty factor**, for a nonlinear constraint algorithm
- New **Hybrid function**, fmincon, for constrained problems
- New **Nonlinear constraint tolerance** parameter in **Stopping criteria**

## **New Options Available in the Pattern Search Algorithm**

The following options are available in the psearchtool and when using the [patternsearch](https://www.mathworks.com/help/releases/R2012a/toolbox/gads/patternsearch.html) function at the command prompt:

- **Constraints** now has a **Nonlinear constraint function** option to solve for constrained optimization problems
- New **Max constraint** (@psplotmaxconstr) option in the **Plot** pane to plot the maximum nonlinear constraint violation at each generation
- Updated **Poll method** and **Search method** options for selecting the GPS or MADS algorithms
- New **Algorithm settings** panel for selecting algorithm specific parameters, such as the penalty parameters, **Initial penalty** and **Penalty factor**, for a nonlinear constraint algorithm
- New **Time limit** and **Nonlinear constraint tolerance** parameters in **Stopping criteria**

#### **New Demos**

The Genetic Algorithm and Direct Search Toolbox contains the following new demos for Version 2.0:

- Optimization of Non-smooth Objective Function
- Constrained Minimization Using the Genetic Algorithm
- Constrained Minimization Using the Pattern Search
- Optimization of Stochastic Objective Function
- Using the Genetic Algorithm and Direct Search Toolbox